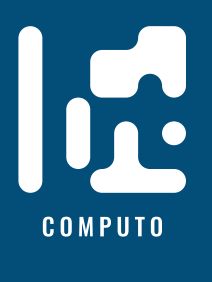

# **Computo Journal Format**

# **To be used as template for contribution to Computo**

#### The Computo Team  $\mathbf{0}^1$  $\mathbf{0}^1$ Statistique, Société Française de Statistique a friend Another Affiliation

Date published: 2023-01-02 Last modified: 2024-01-08

#### **Abstract**

This is the abstract - Lorem ipsum dolor sit amet, consectetur adipiscing elit. Curabitur posuere vestibulum facilisis. Aenean pretium orci augue, quis lobortis libero accumsan eu. Nam mollis lorem sit amet pellentesque ullamcorper. Curabitur lobortis libero eget malesuada vestibulum. Nam nec nibh massa. Pellentesque porttitor cursus tellus. Mauris urna erat, rhoncus sed faucibus sit amet, venenatis eu ipsum.

*Keywords:* template, quarto, R, Python, reproductibility

# **Contents**

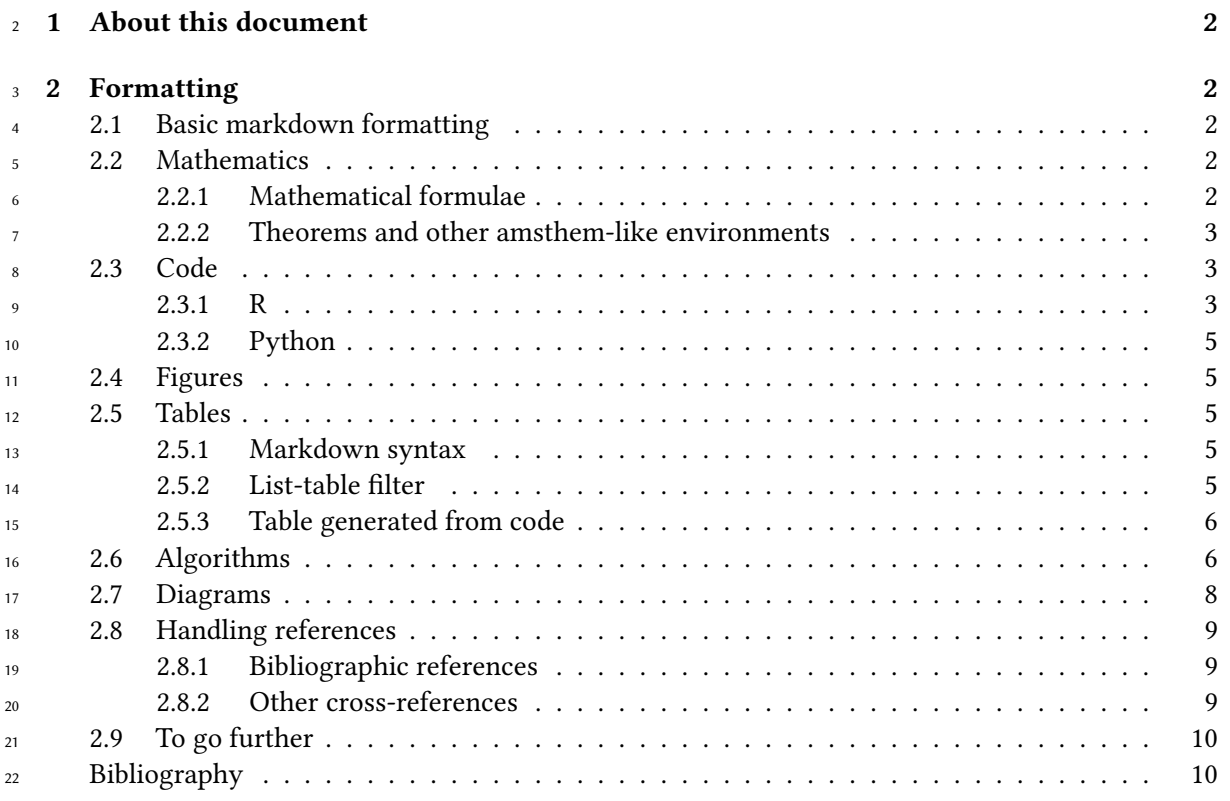

<span id="page-0-0"></span>Corresponding author: [computo@sfds.asso.fr](mailto:computo@sfds.asso.fr)

# <span id="page-1-0"></span>**1 About this document**

This document provides a template based on the [quarto system](https://quarto.org/) for contributions to **Computo**

(Computo Team 2021). We show how Python (Perez, Granger, and Hunter 2011) or R (R Core Team

2020) code can be included.

# <span id="page-1-1"></span>**2 Formatting**

<sup>28</sup> This section covers basic formatting guidelines. [Quarto](https://quarto.org/) is a versatile formatting system for authoring

<sup>29</sup> HTML based on markdown, integrating LATEX and various code block interpreted either via Jupyter

or Knitr (and thus deal with Python, R and many other langages). It relies on the [Pandoc Markdown](https://rmarkdown.rstudio.com/authoring_pandoc_markdown.html)

markup language.

# i Note

We will only give some formatting elements. Authors can refer to the [Quarto web page](https://quarto.org/) for a complete view of the formatting possibilities.

# i Note

Quarto itself is a work-in-progress and a lot of bugs are constantly fixed or features added. As such, we recommend:

- searching any encountered issue with renders in [the upstream quarto dev repo](https://github.com/quarto-dev/quarto-cli/issues)
- using a [version of quarto > 1.2](https://github.com/quarto-dev/quarto-cli/releases)
- 

 $\overline{3}$ 

 To render/compile a document, run quarto render. A document will be generated that includes both content as well as the output of any embedded code chunks within the document:

quarto render content.qmd # will render to html

# <span id="page-1-2"></span>**2.1 Basic markdown formatting**

- **Bold text** or *italic*
- This is a list
- With more elements
- It isn't numbered.

But we can also do a numbered list

- 1. This is my first item
- 2. This is my second item
- 3. This is my third item

# <span id="page-1-4"></span><span id="page-1-3"></span>**2.2 Mathematics**

## **2.2.1 Mathematical formulae**

- $\mu_\text{47}$   $\text{M}\text{F}\text{X}$  code is natively supported $^2$  $^2$ , which makes it possible to use mathematical formulae:
- will render

<span id="page-1-5"></span><sup>&</sup>lt;sup>2</sup>We use [katex](https://katex.org/) for this purpose.

$$
f(x_1, \ldots, x_n; \mu, \sigma^2) = \frac{1}{\sigma \sqrt{2\pi}} \exp\left(-\frac{1}{2\sigma^2} \sum_{i=1}^n (x_i - \mu)^2\right)
$$

<sup>49</sup> It is also posible to cross-reference an equation, see Equation [1:](#page-2-3)

<span id="page-2-3"></span>
$$
D_{x_N} = \frac{1}{2} \begin{bmatrix} x_L^\top & x_N^\top \end{bmatrix} \begin{bmatrix} L_L & B \\ B^\top & L_N \end{bmatrix} \begin{bmatrix} x_L \\ x_N \end{bmatrix}
$$
  
= 
$$
\frac{1}{2} (x_L^\top L_L x_L + 2x_N^\top B^\top x_L + x_N^\top L_N x_N),
$$
 (1)

#### <span id="page-2-0"></span><sup>50</sup> **2.2.2 Theorems and other amsthem-like environments**

 $51$  Quarto includes a nice support for theorems, with predefined prefix labels for theorems, lemmas, <sup>52</sup> proposition, etc. see [this page.](https://quarto.org/docs/authoring/cross-references.html#theorems-and-proofs) Here is a simple example:

<span id="page-2-4"></span><sup>53</sup> **Theorem 2.1** (Strong law of large numbers)**.** *The sample average converges almost surely to the* <sup>54</sup> *expected value:*

$$
\overline{X}_n \xrightarrow{a.s.} \mu \quad \text{when } n \to \infty.
$$

<sup>55</sup> See Theorem [2.1.](#page-2-4)

## <span id="page-2-1"></span><sup>56</sup> **2.3 Code**

<sup>57</sup> Quarto uses either Jupyter or knitr to render code chunks. This can be triggered in the yaml header,

<sup>58</sup> e.g., for Jupyter (should be installed on your computer) use

```
---
title: "My Document"
author "Jane Doe"
jupyter: python3
---
```
 $59$  For knitr (R + knitr must be installed on your computer)

```
title: "My Document"
author "Jane Doe"
---
```
 $60$  You can use Jupyter for Python code and more. And  $R +$ KnitR for if you want to mix R with Python <sup>61</sup> (via the package reticulate Ushey, Allaire, and Tang (2020)).

```
62 2.3.1 R
```
---

<sup>63</sup> R code (R Core Team 2020) chunks may be embedded as follows:

 $x \leftarrow \text{rnorm}(10)$ 

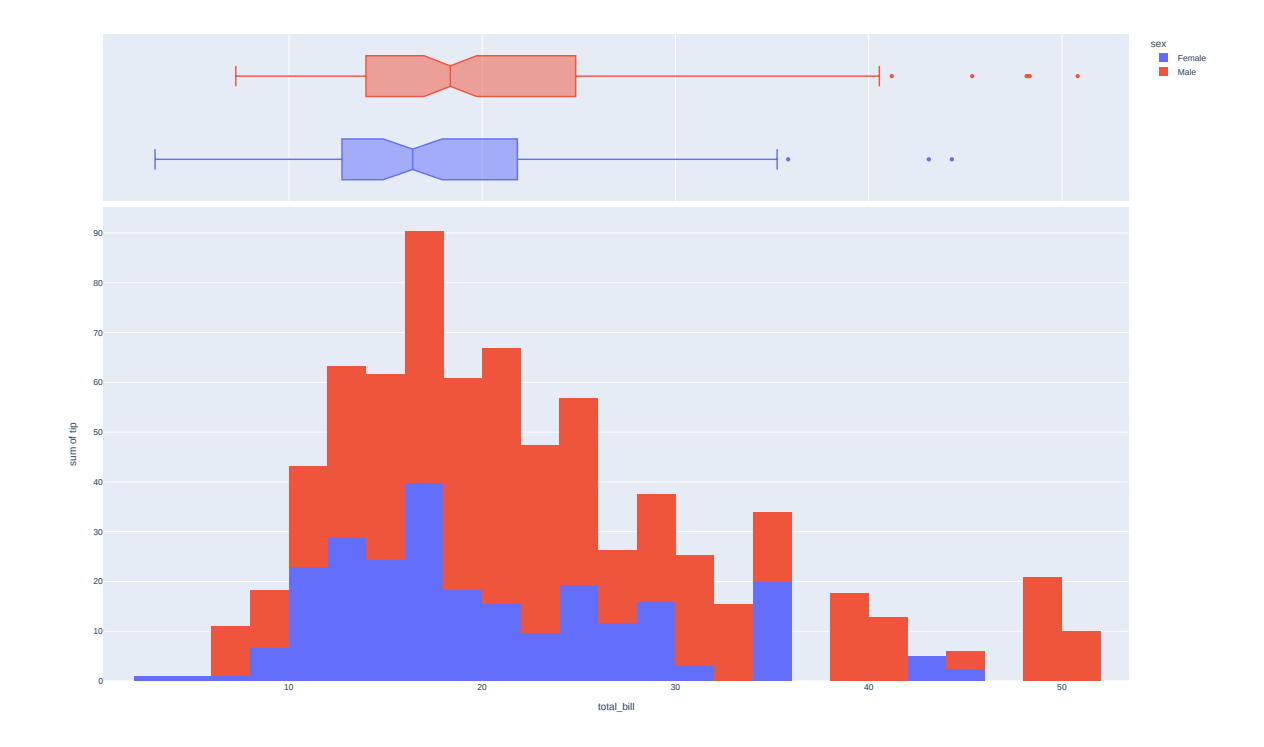

Figure 1: A simple python plotly example

<span id="page-3-0"></span>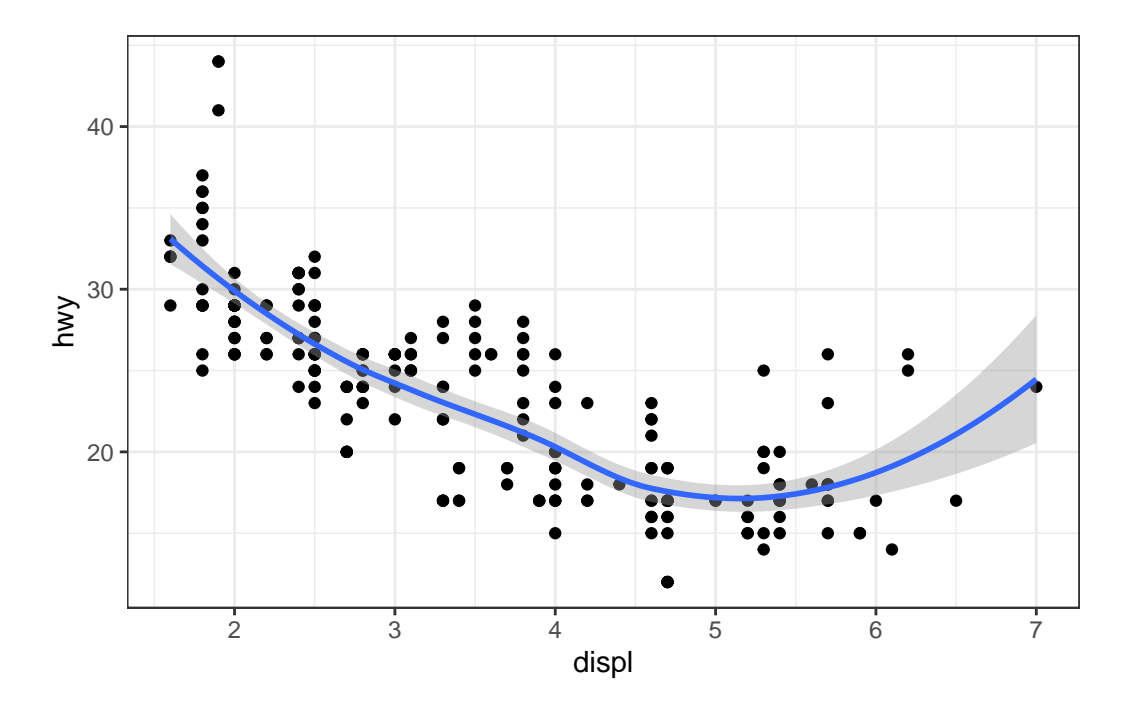

Figure 2: A simple ggplot example

#### <span id="page-4-1"></span><span id="page-4-0"></span><sup>64</sup> **2.3.2 Python**

# <sup>65</sup> **2.4 Figures**

- <sup>66</sup> Plots can be generated as follows and referenced. See plot Figure [2:](#page-3-0)
- $\epsilon$ 7 Interactive plots may also be produced in the HTML output of the document $^3$  $^3$ :
- <sup>68</sup> It is also possible to create figures from static images:

#### <span id="page-4-3"></span><span id="page-4-2"></span><sup>69</sup> **2.5 Tables**

#### <sup>70</sup> **2.5.1 Markdown syntax**

 $71$  Tables (with label: @tb1-mylabel renders Table [1\)](#page-4-6) can be generated with markdown as follows

```
| Tables | Are | Cool |
|----------|:-------------:|------:|
| col 1 is | left-aligned | $1600 |
| col 2 is | centered | $12 |
| col 3 is | right-aligned | $1 |
: my table caption {#tbl-mylabel}
```
Table 1: my table caption

| <b>Tables</b> | Are           | Cool   |
|---------------|---------------|--------|
| col 1 is      | left-aligned  | \$1600 |
| col 2 is      | centered      | \$12   |
| col 3 is      | right-aligned | \$1    |

#### <span id="page-4-4"></span><sup>72</sup> **2.5.2 List-table filter**

<sup>73</sup> We also integrate the [list tables](https://github.com/pandoc/lua-filters/tree/master/list-table) filter from Pandoc, so that you may alternatively use this format, <sup>74</sup> easier to write and maintain:

```
:::list-table
  * - row 1, column 1
    - row 1, column 2
    - row 1, column 3
  * - row 2, column 1
     -
    - row 2, column 3
  * - row 3, column 1
    - row 3, column 2
:::
                  row 1, column 1 row 1, column 2 row 1, column 3
                  row 2, column 1 row 2, column 3
                  row 3, column 1 row 3, column 2
```
<span id="page-4-5"></span><sup>&</sup>lt;sup>3</sup>The pdf output is just a screenshot of the interactive plot from the html output

#### <span id="page-5-0"></span><sup>75</sup> **2.5.3 Table generated from code**

<sup>76</sup> Table can also be generated by some code, for instance with knitr here:

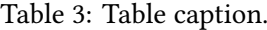

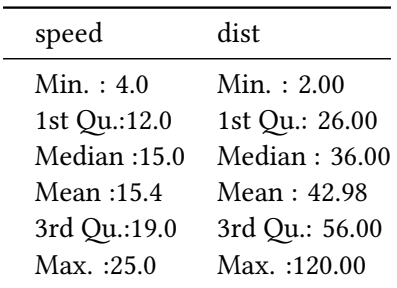

#### <span id="page-5-1"></span><sup>77</sup> **2.6 Algorithms**

78 A solution to typeset pseudocode just like you would do with  $\mathbb{A}$ F<sub>K</sub>, yet with HTML output is to rely

<sup>79</sup> on the JavaScript [pseudocode.js.](https://github.com/SaswatPadhi/pseudocode.js) Your pseudocode is written inside a [Code Block](https://quarto.org/docs/authoring/markdown-basics.html#source-code) with the pseudocode

<sup>80</sup> class. Do not forget the class tag, that will trigger the rendering process of your pseudo-code. The  $81$  result is as follows<sup>[4](#page-5-2)</sup>:

```
```pseudocode
#| label: alg-quicksort
#| html-indent-size: "1.2em"
#| html-comment-delimiter: "//"
#| html-line-number: true
#| html-line-number-punc: ":"
#| html-no-end: false
#| pdf-placement: "htb!"
#| pdf-line-number: true
\begin{algorithm}
\caption{Quicksort}
\begin{algorithmic}
\Procedure{Quicksort}{$A, p, r$}
  \If{$p < r$}
    \begin{align*} \text{State } $q = $ \cdot \text{Partition}^{1, p, r$} \end{align*}\State \Call{Quicksort}{$A, p, q - 1$}
    \State \Call{Quicksort}{$A, q + 1, r$}
  \EndIf
\EndProcedure
\Procedure{Partition}{$A, p, r$}
  \text{State } x = A[r]\text{State } $i = p - 1$\forallFor{$j = p, \dot{o}s, r - 1$}
```
<span id="page-5-2"></span><sup>4</sup> For proper pdf rendering, use [Camel cased](https://en.wikipedia.org/wiki/Camel_case) names for all algorithmic keywords, not upper case ones, like the examples in pseudocode.js's documentation, which are not compatible with LaTeX.

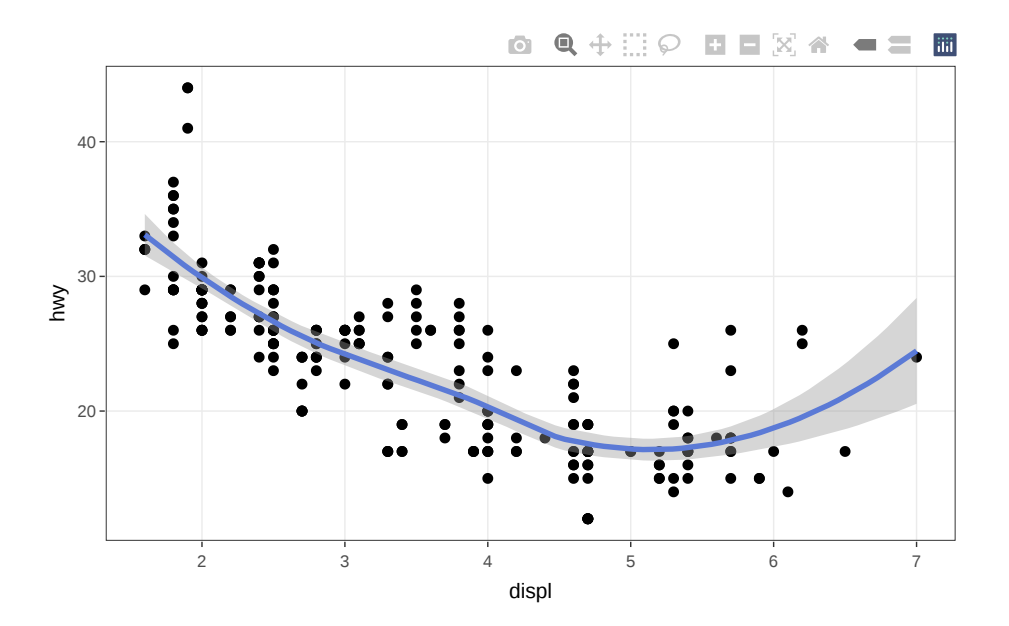

Figure 3: A simple ggplotly interactive example

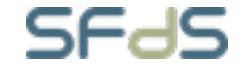

Figure 4: SFdS logo (c.a. 2021)

```
\left\{ \frac{4}{34}[i] < x\\text{State } $i = i + 1$\State exchange
      $A[i]$ with $A[j]$
    \EndIf
    \State exchange $A[i]$ with $A[r]$
  \EndFor
\EndProcedure
\end{algorithmic}
\end{algorithm}
\ddotsc
```
# <span id="page-7-1"></span>**Algorithm 1** Quicksort

```
1: procedure QUICKSORT(A, p, r)2: if p < r then
3: q = \text{PARTITION}(A, p, r)4: QUICKSORT(A, p, q - 1)5: QUICKSORT(A, q + 1, r)6: end if
7: end procedure
8: procedure PARTITION(A, p, r)9: x = A[r]10: i = p - 111: for j = p, ..., r - 1 do
12: if A[j] < x then
13: i = i + 114: exchange A[i] with A[j]15: end if
16: exchange A[i] with A[r]17: end for
18: end procedure
```
<sup>82</sup> Algorithm [1](#page-7-1) is extracted from Chapter 7, Introduction to Algorithms (3rd edition).

### <span id="page-7-0"></span><sup>83</sup> **2.7 Diagrams**

 $_{\rm ^{84}}$  In addition of [quarto supported diagrams,](https://quarto.org/docs/authoring/diagrams.html) we also support [tikz](https://www.overleaf.com/learn/latex/TikZ_package) diagrams. The following example $^5$  $^5$  is

```
85 rendered as follows.
```
:::{#fig-tikz}

```
``` {.tikz opt-additional-packages="\usetikzlibrary{arrows}"}
\begin{tikzpicture}[node distance=2cm, auto, thick, scale=2, every node/.style={transform shape}]
\node (P) {$P$};
\node (B) [right of=P] {$B$};
\node (A) [below of=P] {$A$};
\node (C) [below of=B] {$C$};
\node (P1) [node distance=1.4cm, left of=P, above of=P] {$\hat{P}$};
\d{raw[->}] (P) to node {\$f$} (B);
```
<span id="page-7-2"></span><sup>5</sup>This is the new syntax for cross-references since quarto 1.4, see [Crossreferenceable elements](https://quarto.org/docs/prerelease/1.4/crossref.html)

```
\dagger \dagger \dagger \dagger \dagger \dagger \dagger \dagger \dagger \dagger \dagger \dagger \dagger \dagger \dagger \dagger \dagger \dagger \dagger \dagger \dagger \dagger \dagger \dagger \dagger \dagger \dagger \dagger \dagger \dagger \dagger \dagger \dagger \dagger \dagger \dagger \dagger\dagger \dagger \dagger \dagger \dagger \dagger \dagger \dagger \dagger \dagger \dagger \dagger \dagger \dagger \dagger \dagger \dagger \dagger \dagger \dagger \dagger \dagger \dagger \dagger \dagger \dagger \dagger \dagger \dagger \dagger \dagger \dagger \dagger \dagger \dagger \dagger \dagger\d{raw[->}] (B) to node {\$g$}\ (C);
\draw[->, bend right] (P1) to node [swap] {$\hat{g}$} (A);
\draw[->, bend left] (P1) to node {\hat{f}} (B);
\draw[->, dashed] (P1) to node {$k$} (P);
\end{tikzpicture}
\sim
```
A simple example of a commutative diagram with \$\texttt{tikz}\$.

<span id="page-8-3"></span>:::

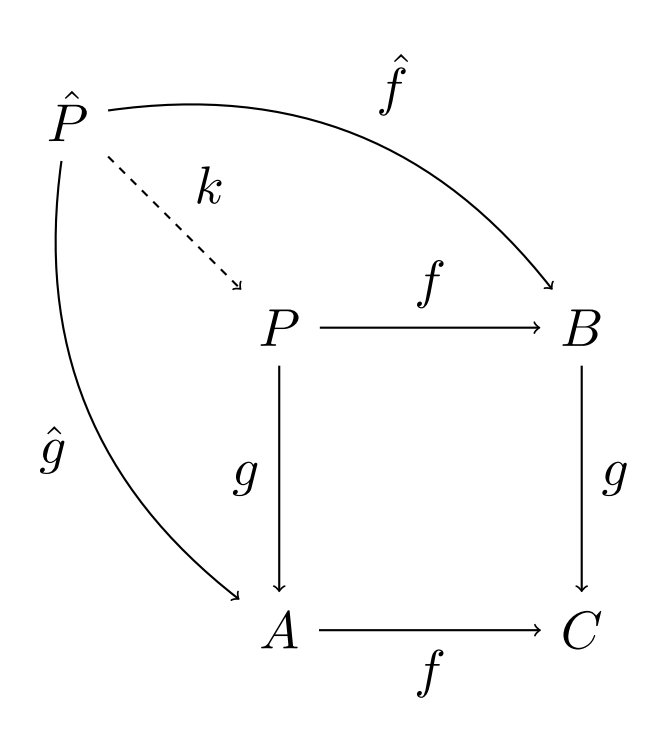

Figure 5: A simple example of a commutative diagram with tikz.

<sup>86</sup> You may refer to it as Figure [5.](#page-8-3)

#### <span id="page-8-0"></span><sup>87</sup> **2.8 Handling references**

#### <span id="page-8-1"></span><sup>88</sup> **2.8.1 Bibliographic references**

 References are displayed as footnotes using [BibTeX,](http://www.bibtex.org/) e.g. [@computo] will be displayed as (Com- puto Team 2021), where computo is the bibtex key for this specific entry. The bibliographic in- formation is automatically retrieved from the .bib file specified in the header of this document 92 (here:references.bib).

#### <span id="page-8-2"></span><sup>93</sup> **2.8.2 Other cross-references**

<sup>94</sup> As already (partially) seen, Quarto includes a mecanism similar to the bibliographic references for 95 sections, equations, theorems, figures, lists, etc. Have a look at [this page.](https://quarto.org/docs/authoring/cross-references.html)

# <span id="page-9-0"></span>**2.9 To go further**

# i One last note

To go into more involved details, you can also simply check the source code of this document (button at the top), or have a look at the source of our [t-sne remake example.](https://computo.sfds.asso.fr/published-paper-tsne/)

# <span id="page-9-1"></span>**Bibliography**

100 Computo Team. 2021. "Computo: Reproducible Computational/Algorithmic Contributions in Statis-tics and Machine Learning." *Computo*.

- Perez, Fernando, Brian E Granger, and John D Hunter. 2011. "Python: An Ecosystem for Scientific
- Computing." *Computing in Science*
- *& Engineering* 13 (2): 13–21.

 R Core Team. 2020. *R: A Language and Environment for Statistical Computing*. Vienna, Austria: R Foundation for Statistical Computing. [https://www.R-project.org/.](https://www.R-project.org/)

- Ushey, Kevin, JJ Allaire, and Yuan Tang. 2020. *Reticulate: Interface to Python*. [https://github.com/](https://github.com/rstudio/reticulate)
- [rstudio/reticulate](https://github.com/rstudio/reticulate).